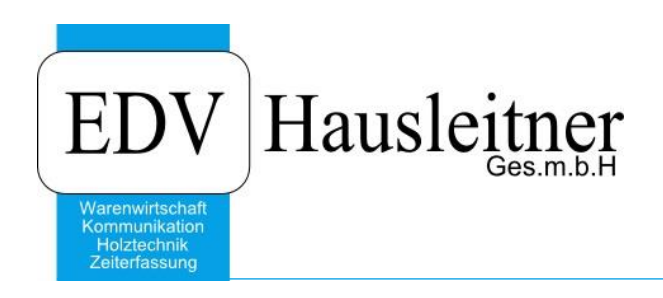

# **Fortlaufende Schlüssel**

WAWI00 BASIS zu WAWI Version 3.8.2

EDV Hausleitner GmbH Bürgerstraße 66, 4020 Linz Telefon: +43 732 / 784166, Fax: +43 1 / 8174955 1612 Internet: http://www.edv-hausleitner.at, E-Mail: info@edv-hausleitner.at

### **Disclaimer**

Die in den Unterlagen enthaltenen Angaben und Daten können ohne vorherige Ankündigung geändert werden. Die in den Beispielen verwendeten Namen von Firmen, Organisationen, Produkten, Domänennamen, Personen, Orten, Ereignissen sowie E-Mail-Adressen sind frei erfunden. Jede Ähnlichkeit mit tatsächlichen Firmen, Organisationen, Produkten, Personen, Orten, Ereignissen, E-Mail-Adressen und Logos ist rein zufällig. Die Benutzer dieser Unterlagen sind verpflichtet, sich an alle anwendbaren Urgeberrechtsgesetze zu halten. Unabhängig von der Anwendbarkeit der entsprechenden Urheberrechtsgesetze darf ohne ausdrückliche schriftliche Genehmigung seitens EDV-Hausleitner GmbH kein Teil dieses Dokuments für irgendwelche Zwecke vervielfältigt werden oder in einem Datenempfangssystem gespeichert oder darin eingelesen werden.

Es ist möglich, dass die EDV-Hausleitner GmbH Rechte an Patenten, bzw. angemeldeten Patenten, an Marken, Urheberrechten oder sonstigem geistigen Eigentum besitzt, die sich auf den fachlichen Inhalt des Dokuments beziehen. Das Bereitstellen dieses Dokuments gibt Ihnen jedoch keinen Anspruch auf diese Patente, Marken, Urheberrechte oder auf sonstiges geistiges Eigentum.

Andere in diesem Dokument aufgeführte Produkt- und Firmennamen sind möglicherweise Marken der jeweiligen Eigentümer.

Änderungen und Fehler vorbehalten. Jegliche Haftung aufgrund der Verwendung des Programms wie in diesem Dokument beschrieben, wird seitens EDV-Hausleitner GmbH ausgeschlossen.

© 2016 EDV-Hausleitner GmbH

## **Voreinstellungen**

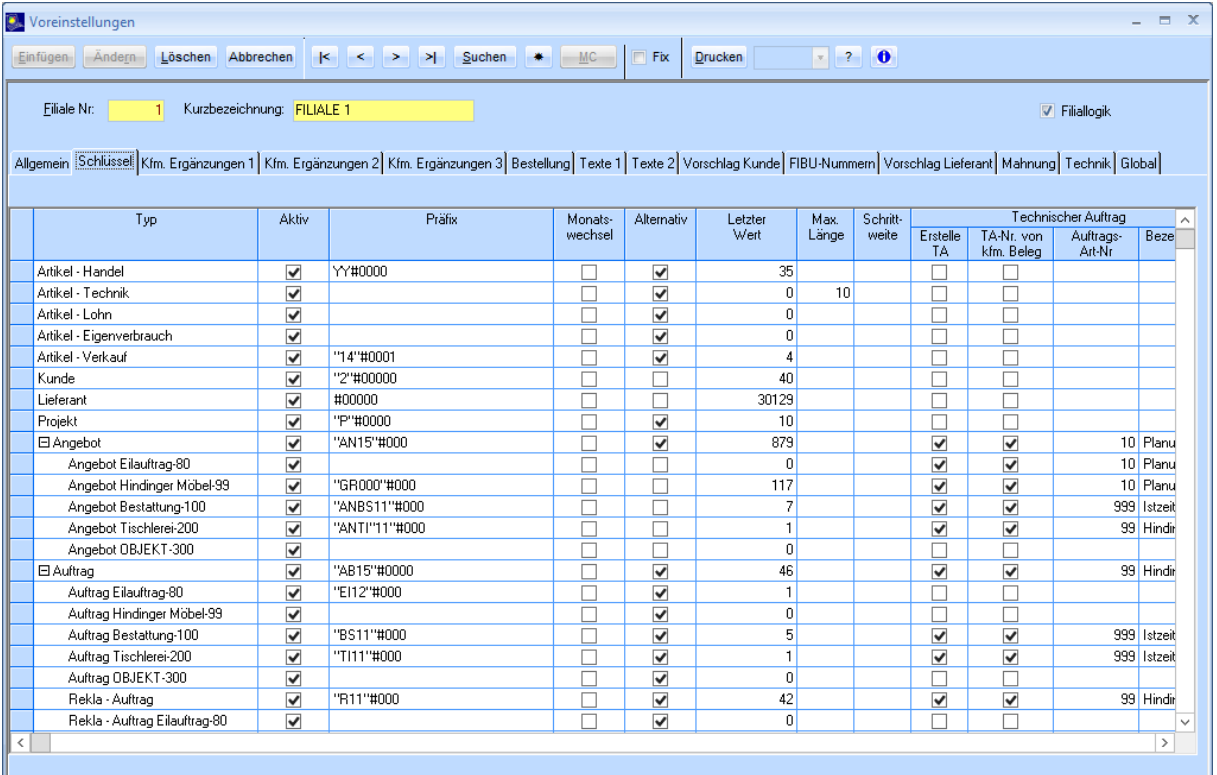

Fortlaufende Nummern, die automatisch vom Programm vergeben werden, wenn Sie einen neuen Datensatz anlegen, z.B. Kunden oder Angebote, können in den Voreinstellungen angepasst werden, z.B. wenn Sie die Jahreszahl ändern möchten. (Beispiel: Angebote beginnen mit AN16 und sollen ab 1. Jänner 2017 mit AN17 beginnen).

Um Einstellungen vorzunehmen, öffnen Sie im Menü **Administration > Voreinstellungen**.

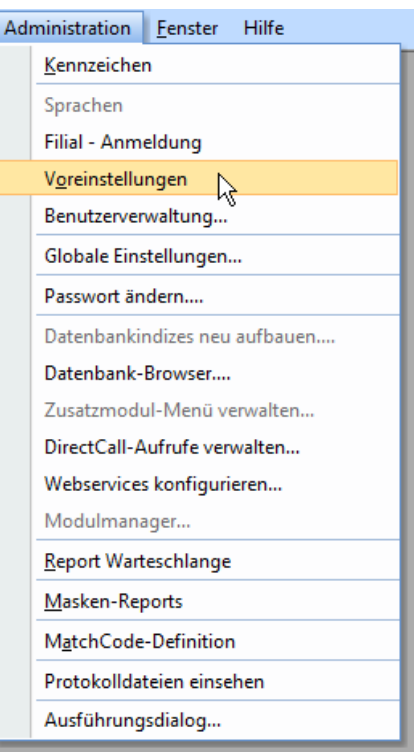

Nun müssen Sie die Filialnummer eingeben. Fortlaufende Schlüssel können abhängig von der Filiale definiert werden. Somit kann es pro Filiale einen eigenen Nummernkreis z.B. für Angebote geben.

Geben Sie als ersten Schritt die gewünschte **Filialnummer** ein und wechseln Sie zur Registerkarte **Schlüssel**.

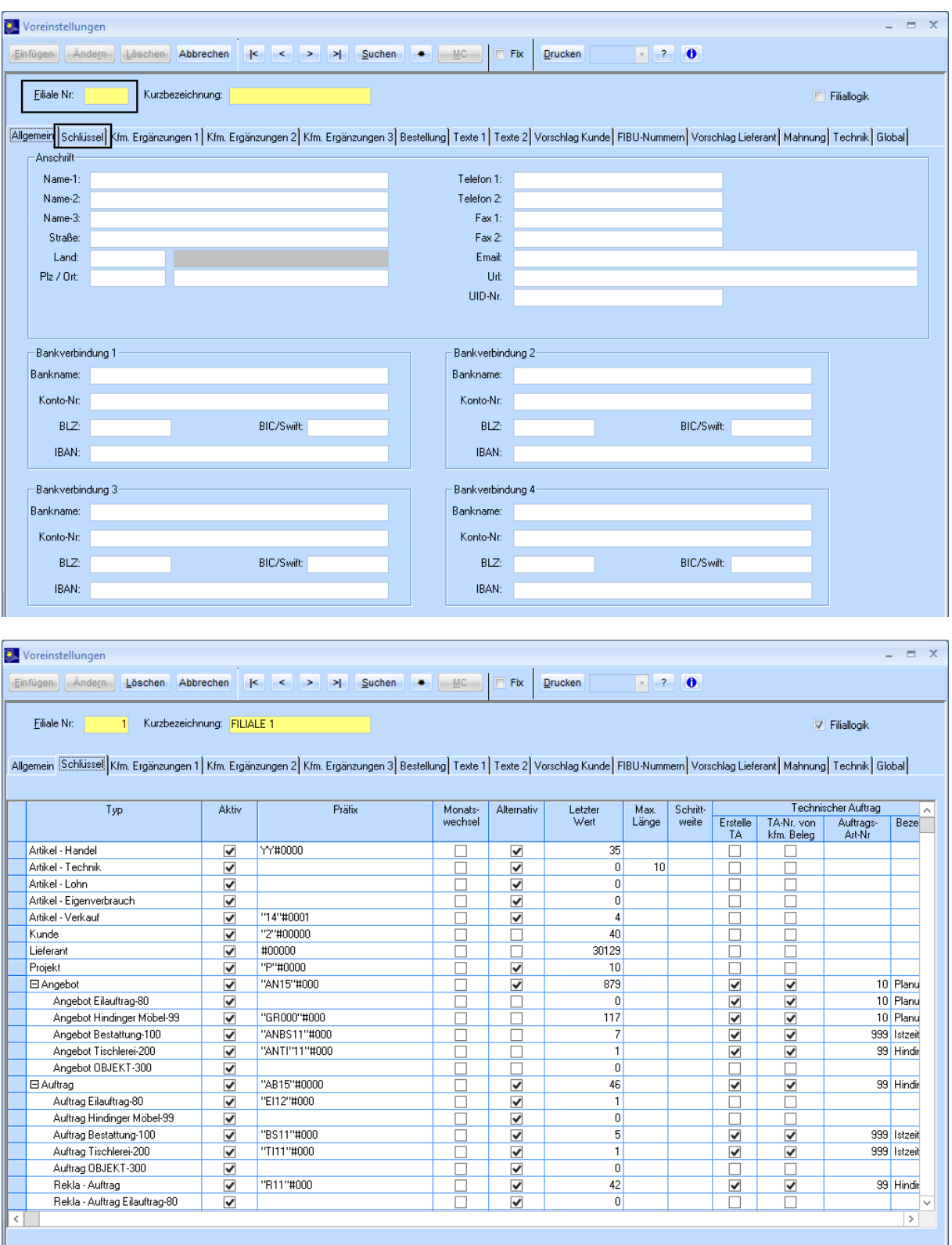

Sie sehen nun in der Spalte **Typ** für welche Datensätze fortlaufende Schlüssel definiert werden können.

#### **Checkbox "Aktiv"**

Ist diese Checkbox angehakt, wird nach einem Neustart im dazugehörigen Formular die Schaltfläche "Neu" angezeigt. Beim Betätigen dieser Schaltfläche, wird der Wert "NEUE NUMMER" angezeigt und beim Einfügen des Datensatzes durch den ermittelten Wert aufgrund des vordefinierten Präfixes ersetzt.

#### **In der Spalte "Präfix" ist ihr gewünschter Wert einzutragen.**

- Zeichen die unter doppeltem Hochkomma stehen, werden als fixen Wert in die Nummer des Datensatzes übernommen. Beispiel: Wenn der Schlüssel für Angebote mit **"AN16"** beginnt, wird die Nummer neuer Angebote auch mit **AN16** beginnen.
- Fortlaufende Zahlen werden mit einem **#**-Symbol und einer bestimmten Anzahl von Zahlen definiert, z.B. **#000**. In diesem Fall wird eine dreistellige Nummer hochgezählt. Im Fall von **"AN16"#000** werden Datensätze mit **AN16001**, **AN16002**, **AN16003**, usw. nummeriert.
- Mit **YY** oder **YYYY** kann das aktuelle Jahr in den Schlüssel übernommen werden. **"AB"YY#000** führt im Jahr 2016 zu den Schlüsseln **AB160001**, **AB16002**, usw. **"AB"YYYY#000** führt im Jahr 2016 zu den Schlüsseln **AB20160001**, **AB2016002**, usw.

#### *Bitte beachten!*

Verwenden Sie den Jahreswechsel **nicht** im Schlüssel der Rechnung, da sonst im Jänner 2017 automatisch Rechnungen mit z.B. **RE170001** für Aufträge aus dem Jahr 2016 erstellt werden. Tragen Sie die Jahreszahl bei der Rechnung als fixe Zahl ein, z.B. **"RE16"#000** und ändern Sie diesen Präfix erst auf **"RE17"#000**, wenn Sie alle Aufträge aus dem Jahr 2016 fakturiert haben.

• MM gibt das Monat im Schlüssel an. Bei **"AB"YYMM#000** hätte ein Auftrag im September 2016 z.B. die Nummer **AB1609001**.

#### **Checkbox , Monatswechsel"**

Wenn diese Checkbox angehakt ist, wird – sofern im Präfix **MM** vorkommt – bei einem Monatswechsel, die laufende Nummer zurückgesetzt. Beispiel **"AB"YYMM#000**:

- **AB1611099** ist der letzte Auftrag im November 2016
- **AB1612001** ist der erste Auftrag im Dezember 2016

#### **Checkbox "Alternativ"**

Ist diese Checkbox angehakt, kann die Schlüsselvergabe in Formularen sowohl durch manuelle Eingabe, als auch über die Schaltfläche "Neu" erfolgen. Eine manuelle Eingabe ist nicht möglich in den Formularen:

- Lieferschein
- **Bestellung**
- Rechnung

#### **Checkbox "Letzter Wert"**

Hier wird die letzte Laufnummer des verwendeten Belegs gespeichert.

#### *Bitte beachten!*

*Verändern Sie den letzten Wert des Schlüssels Eingang-RE nicht (auch nicht beim Jahreswechsel), da dieser Schlüssel für die fortlaufende Nummer der Eingangsbelege in der Buchhaltung zuständig ist. (siehe Feld FIBU-Beleg-Nr. im Formular Eingangsbelege) Dies muss ein durchgehend fortlaufender Wert bleiben! Dieser Schlüssel wird nur ein einziges Mal pro Filiale eingestellt.*

#### **Checkbox "Max. Länge"**

Der Anwender kann definieren, wie viele Stellen ein generierter Schlüssel haben darf. Überschreitet die Länge dem hier eingetragenen Wert, kann der Datensatz im Formular nicht eingefügt werden.

#### **Checkbox "Schrittweite"**

Mittels der Schrittweite kann der Anwender "Löcher" im Nummernkreis definieren. Ist z.B. eine Schrittweite von "5" eingetragen, würden die Nummern erstellt werden: AB1612**20** AB1612**25** AB1612**30**.

#### **Checkbox "Erstelle TA"**

Mit dieser Checkbox wird definiert, dass beim Erstellen eines Angebots ein techn. Auftrag angelegt und dieser techn. Auftrag dem Angebot zugeordnet wird. Ist dies der Fall muss eine Auftragsart für den techn. Auftrag definiert werden.

#### Checkbox "TA-Nr. von kfm. Beleg"

Ist diese Checkbox angehakt, wird als techn. Auftragsnummer der generierte Schlüssel des kfm. Belegs (Angebot oder Auftrag) verwendet.

#### **Checkbox "Auftrags-Art-Nr."**

Wird ein techn. Auftrag mit dem Erstellen eines kfm. Belegs erstellt, muss hier eine techn. Auftragsart hinterlegt werden. Ist die Checkbox **TA-Nr. von kfm. Beleg** (siehe vorheriger Punkt) nicht aktiv, ist die Schlüsselvergabe von der hier eingegebenen Auftragsart anhängig.